## SCHNELL, FINFACH, DIGITAL. **Das Online-Serviceportal "Meine WBG"**

## Jetzt registrieren – schnell und einfach!

## Über den QR-Code **1.**

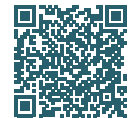

Einfach diesen **QR-Code scannen** und direkt zur Online-Registrierung gelangen. *Weiter zu Punkt 2.*

## Über unsere Website

Klicken Sie auf unserer Website **www.wbg-zirndorf.de** in der Navigation auf "**Lebenslösungen"** und wählen Sie den Reiter "Meine WBG".

Hier finden Sie neben weiteren Informationen den Button "Jetzt registrieren". Diesen bitte klicken und direkt zur Online-Registrierung gelangen.

- Geben Sie hier Ihren **Registrierungscode** ein **2.** *(diesen finden Sie in Ihrem Anschreiben)* und füllen Sie das Formular vollständig aus. Klicken Sie anschließend auf den Button "Registrieren".
- Sie erhalten umgehend eine E-Mail\* der WBG Zirndorf in das von Ihnen angegebene E-Mail-Postfach. In dieser müssen Sie Ihre Registrierung durch das Klicken des darin enthaltenen Links bestätigen. **3.**
- Schon fertig! Sie erhalten eine weitere E-Mail**\*** mit Ihrer **Registrierungsbestätigung** und können sich nun in das Serviceportal einloggen. **4.**
- **\*** *Falls Sie keine E-Mail erhalten haben, sehen Sie bitte in Ihrem Spam-Odner nach. Gerne können Sie uns auch kontaktieren, wenn Sie die E-Mail nicht erhalten haben oder weitere Hilfe benötigen.*

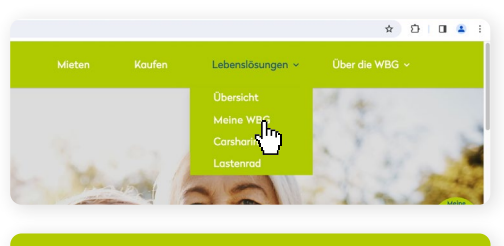

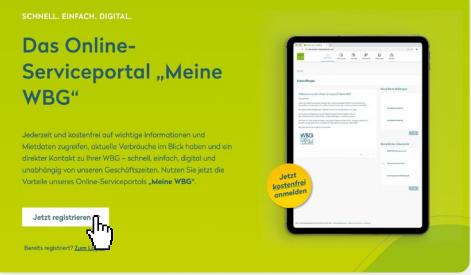

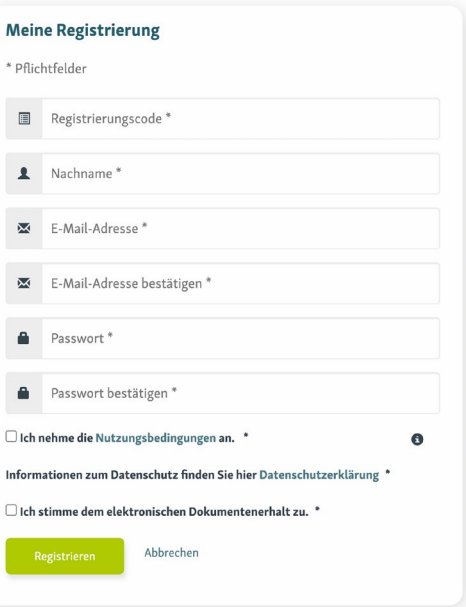

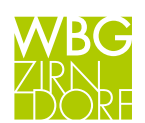